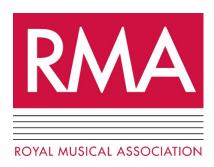

# 57<sup>th</sup> ANNUAL CONFERENCE, 14-16 SEPTEMBER 2021 Newcastle University

# **Logistical Information for Speakers**

All sessions take place **synchronously** (in 'real time', that is), and are assigned a physical space in the Armstrong Building. However, we expect around 35% of delegates to attend online, and so we shall also relay the in-person proceedings online via 'Zoom'.

This will be two-way:

- A **camera and microphone** will be positioned in front of the lectern, and these will feed into the Zoom room; remote speakers will be projected onto the display screen to in-person delegates;
- We shall take **questions** from the floor, and from the Zoom room;
- The chair of each panel will repeat questions asked by in-person delegates through the microphone, so that questions are audible to online listeners;
- All conference sessions will have a **technician** in attendance;
- conference sessions involving online speakers and/or chairs will also have a **conference assistant** in attendance;
- We shall **record** all presentations (but not Q&A) via Zoom, except where speakers have requested otherwise.

p.t.o.

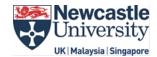

#### INFORMATION FOR ONLINE DELEGATES

You will participate 'live' via **Zoom**. Each of the five main conference rooms in the Armstrong Building will be assigned a Zoom address for each day of the conference; these addresses will be emailed to registered delegates 24 hours in advance.

### Technical requirements:

- You will need **reliable internet**, preferably wired connection: if you don't have reliable internet, see below, under 'Pre-Recorded Presentation Option';
- **Check your Zoom settings** when logging on, to ensure that you have shared your AV and thereby avoid disappointment: *see pp. 5-6 below*.
- We will open the Zoom room 10 minutes before each session: see it would be a good idea to log-on early for sound checks et cetera;
- Slide show format: select slide size of 16:9 aspect ratio;
- Avoid using the top RH corner of slides for text or images.

Handout: if you wish to share your handout in advance of your session, please save it using **ONLY** the following filename: '[session]\_[surname]\_handout' (for instance, **10a\_Jones\_handout**) and then upload it before **5.00pm BST on Thursday 9 September** to the following OneDrive folder: <u>RMA 2021 handouts and slides</u>.

Caution: please do not delete anything from the OneDrive folder.

#### Pre-Recorded Presentation Option

If you have an unreliable internet connection, you can send us a recording of your presentation as a back-up. In which case, please save it as **MP4 or MOV** file, with **resolution** of at least 1280x720 (or ideally 1920x1080) and with **aspect ratio 16:9**. If you choose this option, we ask you to save your presentation using **ONLY** the following filename: '[session]\_[surname]\_presentation' (e.g., **10a\_Jones\_presentation**), and upload it by **5.00pm BST on Thursday 9 September** to the following OneDrive folder: RMA 2021 recorded presentations.

If you have a good internet connection, however, you shouldn't need to send us a pre-recording and are under no obligation to do so.

 $https://newcastle-my.sharepoint.com/:f:/g/personal/nmgw2\_newcastle\_ac\_uk/Egc04yoBE2ZAn4wx7oySEAkBl9Y4nEYccu0-L4P8xewl8g?e=7D04DU$ 

## INFORMATION FOR IN-PERSON DELEGATES

Your paper will be live-streamed to Zoom listeners in real time. Audio-visual pick-up will be via a camera and microphone at the lectern, so you will need to speak clearly into the microphone.

#### Technical requirements:

- Optimize your slide show format: select slide size of **16:9 aspect ratio**;
- It is easiest if you **embed sound clips** in your presentation whenever possible, rather than bring lots of different devices;
- Each conference room is fully networked PCs with USB ports for stick drives and laptops, as well as data projector and a piano or keyboard;
- If you are a Mac user, please bring a **USB connector**!
- **Handouts**: because a number of delegates will be attending remotely, it is probably easiest to be selective with handouts or not to avoid using them if possible.
  - o *Print-outs*: please bring 25 copies for in-person delegates;
  - Electronic copy: if you wish to share your handout with online listeners in advance of your session, please save it using <u>ONLY</u> the following filename order:
    ([session]\_[surname]\_handout' (for instance, 10a\_Jones\_handout) and then upload it to the following OneDrive folder: RMA 2021 handouts and slides.<sup>1</sup>

There is enough time between sessions for delegates to save their slide shows onto the lectern desktop. As a failsafe, you can also send us an electronic copy of your slideshow in advance via the RMA 2021 handouts and slides folder (saved with filename '[session]\_[surname]\_slides').

Caution: please do not delete anything from the OneDrive folder.

<sup>&</sup>lt;sup>1</sup> Here is the same link: https://newcastle-my.sharepoint.com/:f:/g/personal/nmgw2\_newcastle\_ac\_uk/EvYPloEMT1hDg4EF8cuoQDgBFYM6SIx3vq3anSY wQJf8BQ?e=xl4cRL

# INFORMATION FOR PANEL CHAIRS

There will be a mixture of online and in-person chairs throughout the conference. However, we have given preference to in-person chairs for sessions at which some or most of the speakers are also present in person; we are generally relying upon online chairs for sessions at which most or all of the speakers are online.

#### To this effect:

- a technician will be present for all sessions in rooms G.08, G.11, G.15, G.17, and 1.06;
- a conference assistant will attend sessions involving online speakers or and/online chairs;
- the conference assistant will support the chair by way of time-keeping, picking questions from online participants, et cetera;
- for **online chairs**, the conference assistant will relay to you any questions from the floor;
- for in-person chairs, the conference assistant will draw your attention to any online questions in the Zoom chat; we ask you, please, to immediately <u>repeat each question asked</u> <u>by in-person delegates</u> into the lectern microphone so that online listeners can hear them; this is simpler and more hygienic than handing a microphone from speaker to speaker;
- you may therefore want to remind delegates to ask **concise** questions;
- make sure you **speak at the lectern** and into the microphone when repeating questions and introducing speakers.

p.t.o.

# **Zoom Audio Settings: a Reminder**

If you are playing **audio clips** in your online Zoom presentation, ensure that your Settings are correct so that your clips can be heard by others.

- 1. Open Zoom on your desktop;
- 2. Click on the user icon at the RH corner, and then click on 'Settings' in the dropdown menu;

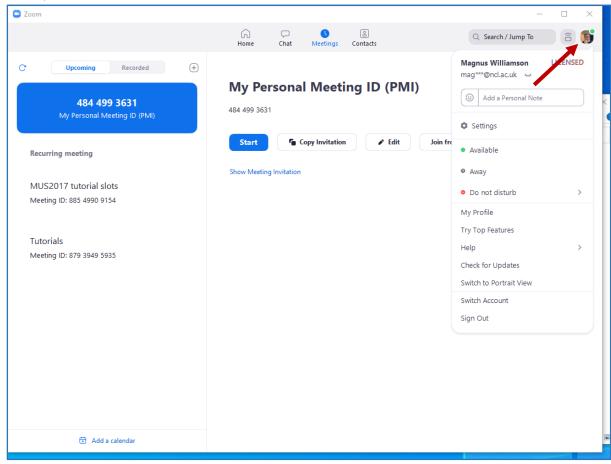

3. Click on 'Audio', and then, under 'Music and Professional Audio', select Show inmeeting option to enable "Original Sound". You might also want to select 'High fidelity music mode' at the same time. See next page.

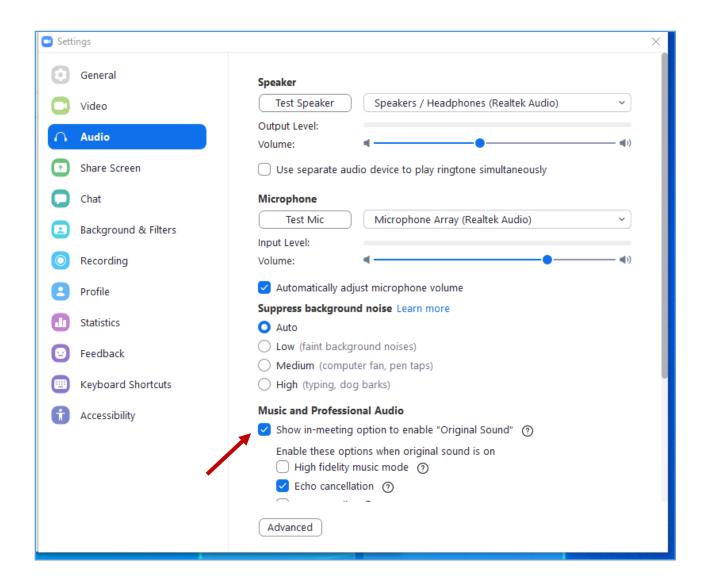